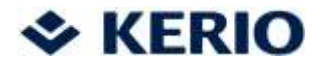

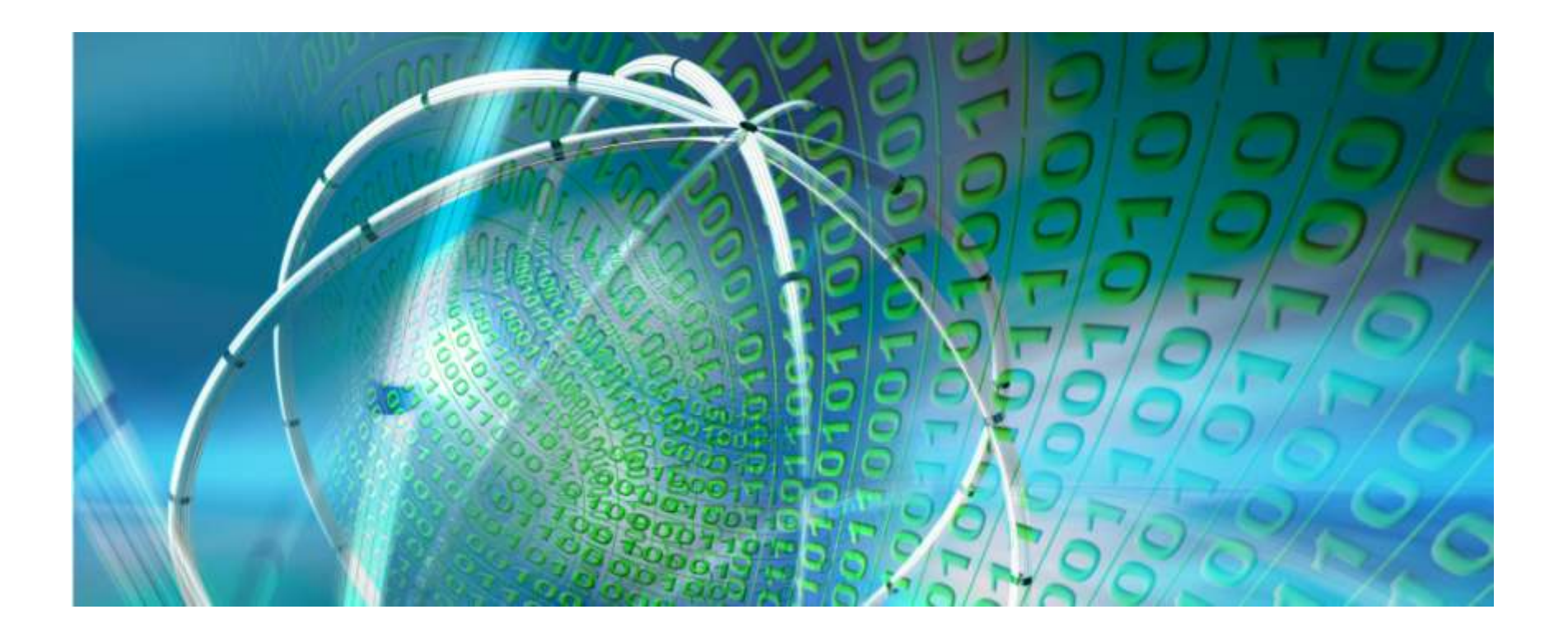

## Analýza crashdumpů a post-mortem debuggování

Pavel Dobrý, pdobry@kerio.com

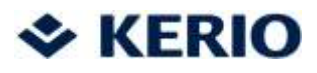

# Agenda

- Co je to crashdump (core dump) ?
- Jak jej získat ?
- Obsah crashdump souboru
- Nástroje pro analýzu
- Ukázka analýzy
- Tipy a triky
- Debuggovací a chybové informace z klientů
- Automatická analýza

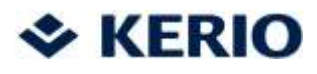

## Co je crashdump

• též core dump, core file, minidump

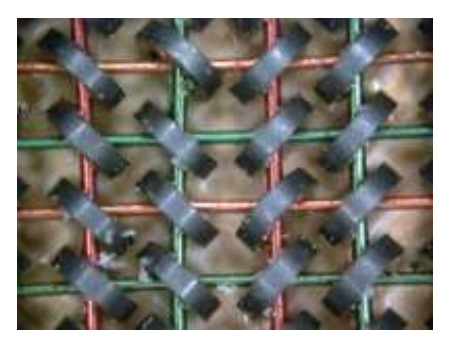

- přesný obraz běžícího procesu v daném časovém okamžiku
- uložen v binárním souboru
- obsahuje obraz procesu a obsah paměti (adresního prostoru procesu)
- potenciálně velký soubor (až stovky MB)
	- výhoda: maximum dostupných informací
	- nevýhoda: horší manipulace, někdy až moc informací

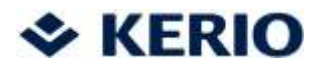

# Použití crashdumpu

- post-mortem analýza při pádu programu
	- získání crashdumpu od zákazníka
	- analýza vývojářem, hledání příčiny pádu
	- oprava chyby
- offline analýza chování programu (userdump)
	- záměrné vytvoření dumpu
	- analýza stavu procesu, vláken a paměti
	- např. 100% CPU, deadlock

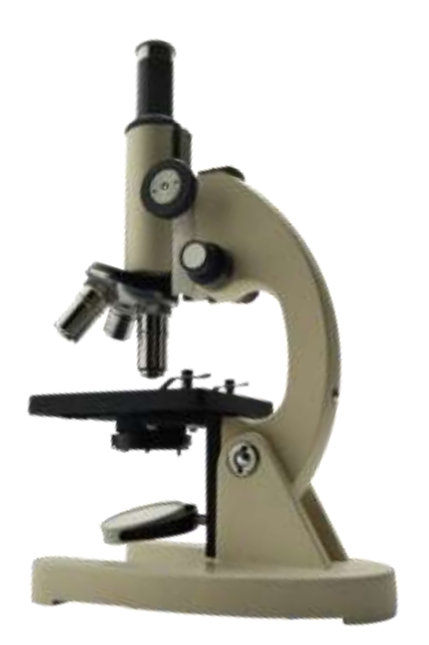

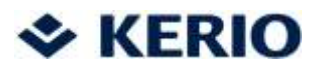

# Vznik crashdumpu

- reakce na neočekávaný stav programu
	- nezachycené výjimky
	- programátorské chyby
	- neošetřené signály (Linux, Mac)
	- HW chyby
- zpravidla dump vytváří operační systém
- lze jej vytvořit aplikací
- liší se podle OS

A problem has been detected and Windows has been shut down to prevent damage. to your computer.

The problem seems to be caused by the following file: SPCMDCON.SYS.

<u>PAGE FAULT\_IN\_NONPAGED\_AREA,</u>

If this is the first time you've seen this Stop error screen, restart your computer. If this screen appears again, follow. these steps:

check to make sure any new hardware or software is properly installed. If this is a new installation, ask your hardware or software manufacturer. for any Windows updates you might need.

If problems continue, disable or remove any newly installed hardware or software. Disable BIOS memory options such as caching or shadowing. If you need to use Safe Mode to remove or disable components, restart your computer, press F8 to select Advanced Startup Options, and thenselect Safe Mode.

Technical information:

\*\*\* STOP: 0x00000050 (0xFD3094C2,0x00000001,0xFBFE7617,0x00000000)

888 SPCMDCON.SYS - Address FBFE7617 base at FBFE5000, DateStamp 3d6dd67c

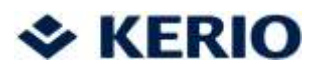

# Typy dumpů

- kernelové
	- chyby v driverech
	- chyby v kernelu
	- HW problémy
	- BSOD, GSOD, kernel panic

You need to restart your computer. Hold down the Power button for several seconds or press the Restart button.

Veuillez redémarrer votre ordinateur. Maintenez la touche de démarrage enfoncée pendant plusieurs secondes ou bien appuyez sur le bouton de réinitialisation.

Sie müssen Ihren Computer neu starten. Halten Sie dazu die Einschalttaste einige Sekunden gedrückt oder drücken Sie die Neustart-Taste.

コンピュータを再起動する必要があります。パワーボタンを 数秒間押し続けるか、リセットボタンを押してください。

- userspace
	- uživatelské aplikace
	- systémové služby
	- HW problémy

### $\div$  KERIO

## Obsah crashdumpu

- obraz procesu v paměti
	- spustitelný soubor
	- info o sdílených knihovnách
- obsah registrů procesoru
- adresní prostor procesu
	- stack pro jednotlivá vlákna
	- segmenty heapu
	- statické proměnné, řetězce
- parametry prostředí, informace o OS
- Často obsahuje citlivá uživatelská data vzniklá za běhu programu (např. hesla) !

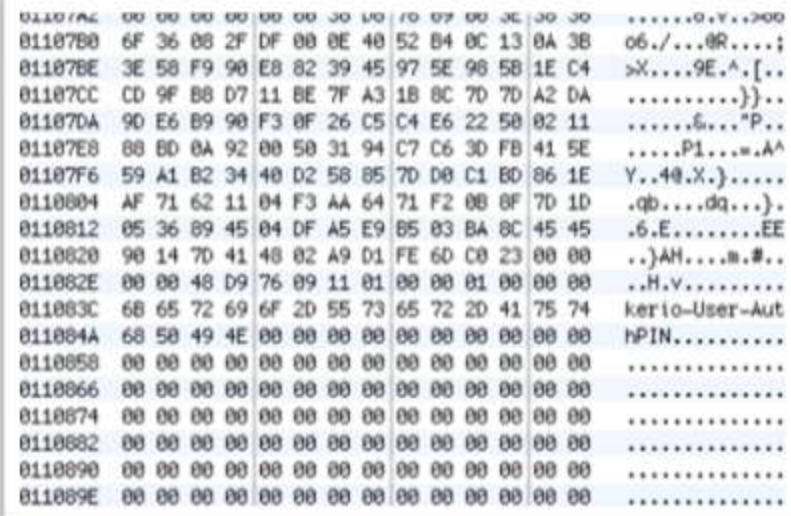

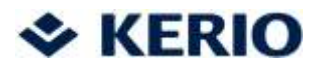

## Předpoklady pro zpracování

- tabulka symbolů
	- vzniká při překladu
	- obsahuje názvy funkcí, proměnných a jejich scope
	- usnadňuje analýzu a orientaci v dumpu
	- není třeba ji distribuovat s programem k zákazníkovi

- alespoň základní znalost ASM a architektury (Intel, PPC)
- mít vhodné nástroje a umět s nimi
- trpělivost

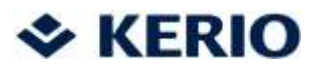

### Windows

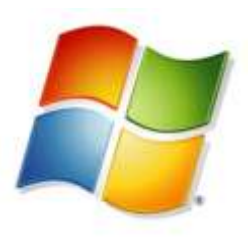

- symbol table je v souboru .pdb
	- volby kompilátoru /Zi /DEBUG /OPT:REF
- nástroje
	- WinDBG, Visual Studio C++
- lze použít symbol server pro centrální správu
	- privátní se symboly k aplikaci (.exe, .dll, .pdb)
	- veřejný s public symboly Microsoft knihoven
- automatické rozpoznání verze aplikace a načtení symbolů
- dump lze zapsat samotnou aplikací: MiniDumpWriteDump()

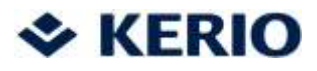

### WinDBG

- zdarma ke stažení
- velmi dobrý debugger
- umí pracovat s user i kernel dumpy
- možnost napsat si vlastní plugin (skript)
- integrace se symbol serverem
- analýza a zobrazení heapu, detekce leaku
- "gdb s nešikovnýma okýnkama"

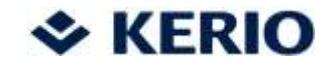

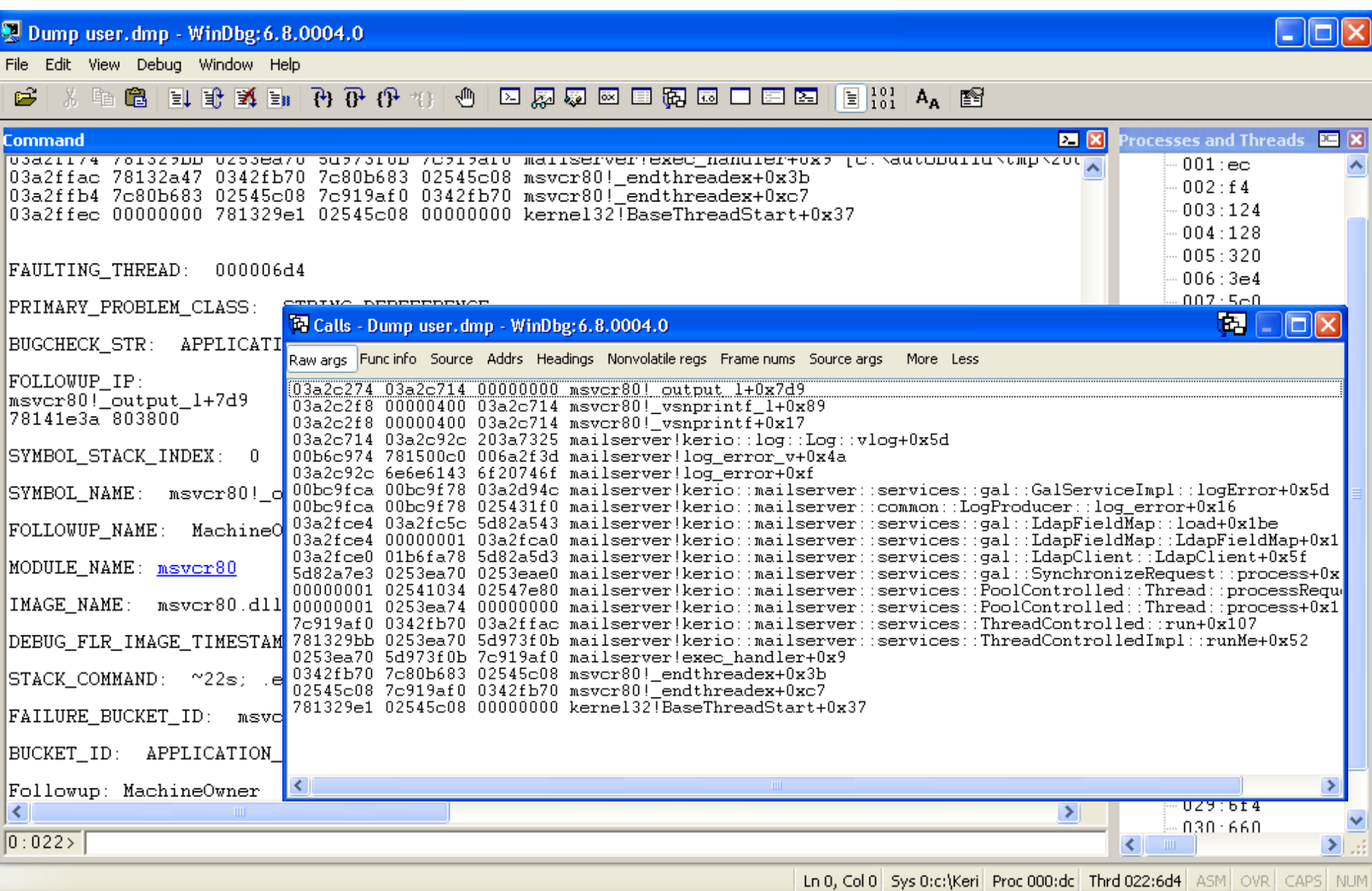

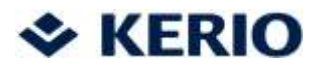

# Visual Studio

- snadné a jednoduché ovládání
- post-mortem analýza je prakticky shodná s debuggováním během vývoje aplikace
- lze zprovoznit se symbol serverem
- přehledné zobrazení zdrojového kódu (syntax highlighting)
- přehledné zobrazení lokálních proměnných, STL kontejnerů
- chybí některé speciální funkce (např. procházení heapu)

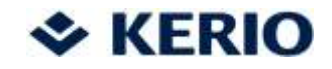

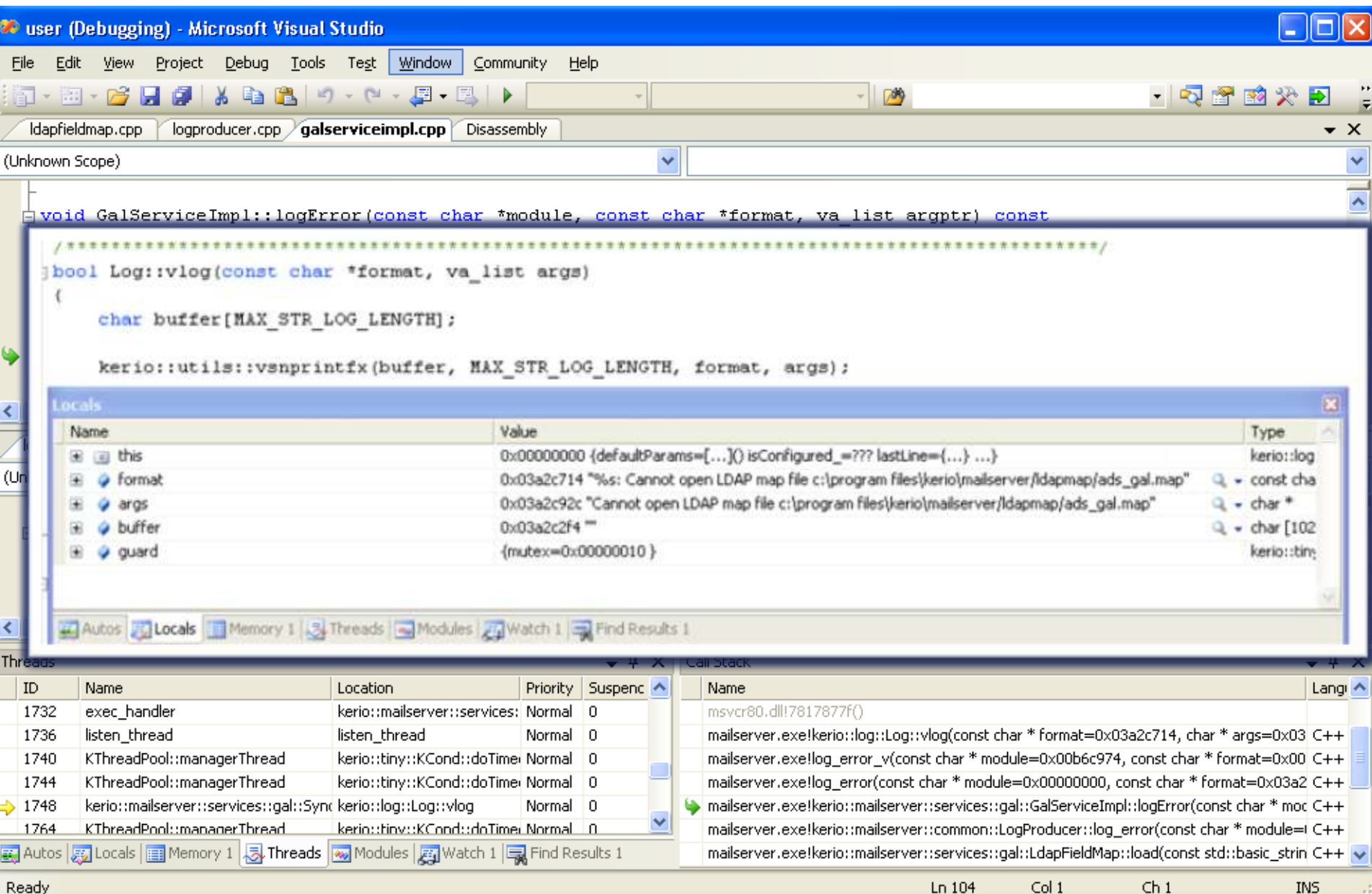

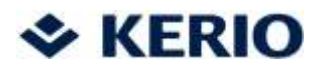

# Linux, Mac OS X

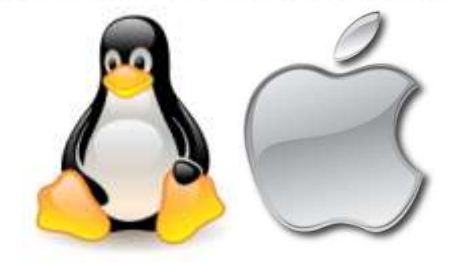

- symbol table je součástí spustitelného souboru
	- parametr gcc -g
	- z distribuovaného souboru se odstraní (strip)
- nástroje
	- gdb, strings, strace
- je třeba přesně znát verzi produktu a OS
- core dump generuje přímo systém (kernel)
	- 'ulimit c unlimited'
	- ukládá se do pracovního adresáře nebo /cores
- Mac: CrashReporter, Intel, PowerPC

### **V KERIO**

## GDB

- velmi mocný debugger
- CLI interface
- skriptovatelný
- podporuje různé architektury (-oah pro PPC)
- je nutné mít přesnou verzi binárky produktu
- stejné verze sdílených knihoven jako u zákazníka
- obdobné možnosti jako u WinDBG

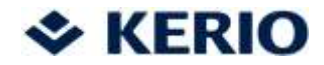

```
[root@kms-rhel4 ~]# gdb mailserver core.32205 
GNU gdb Red Hat Linux (6.3.0.0-1.153.el4_6.2rh)
This GDB was configured as "i386-redhat-linux-gnu"...add symbol table from file 
"/root/.gdb/StlStdContainers.o" at
Reading symbols from /lib/libpthread.so.0...done.
Loaded symbols for /lib/libpthread.so.0
Reading symbols from /usr/lib/libz.so.1...done.
Loaded symbols for /usr/lib/libz.so.1
Core was generated by `/opt/kerio/mailserver/mailserver /opt/kerio/mailserver'.
Program terminated with signal 11, Segmentation fault.
#0 0x081e83ef in imap_handler (con=0x4) at /Autobuild/Builds/KMS-6426-
XfQAOzR/autobuild/mailserver/wrmail/mail_imaps.cpp:7389
        in /Autobuild/Builds/KMS-6426-XfQAOzR/autobuild/mailserver/wrmail/mail_imaps.cpp
(gdb) where
Thread 1 (process 8512):
#0 0x081e83ef in imap_handler (con=0x4) at /Autobuild/Builds/KMS-6426-
XfQAOzR/autobuild/mailserver/wrmail/mail_imaps.cpp:7389
#1 0x080ae84b in KServerTask::handler (this=0xacdc0c20) at /Autobuild/Builds/KMS-6426-
XfQAOzR/autobuild/mailserver/wrmail/services.cpp:172
#2 0x0809935e in KThreadPool::workerThread (workerThreadParamPtr=0xabf74fb8) at 
/Autobuild/Builds/KMS-6426-
XfQAOzR/autobuild/BUILD/libs/common/external/include/boost/shared_ptr.hpp:252
#3 0x08b781fc in thread (ptr=0x975bd320) at /Autobuild/Builds/KMS-6426-
XfQAOzR/autobuild/BUILD/libs/common/internal/src/libs/libtiny/Thread.cpp:138
#4 0x00c2d45b in start_thread () from /lib/libpthread.so.0
#5 0x00b84c4e in iopl () from /lib/libc.so.6
#6 0x78362b90 in ?? ()
```
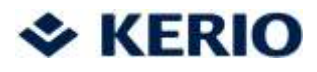

# Kroky analýzy

- nalezení příčiny pádu
	- zkoumání callstacku a proměnných ( i v jiných vláknech)
	- registry, obsah paměti, assembler
- někdy poměrně obtížné (corrupted heap) a nejednoznačné čím víc dumpů, tím lépe
- hledání společných znaků
	- přesná verze OS, počet procesorů
	- další instalovaný SW, možné konflikty
- simulace, reprodukování problému
- spuštění procesu s debuggováním
	- gflags, malloc debugging, PageHeap

### **↓ KERIO**

#### Connect. Communicate. Collaborate. Securely.

# Problémy z praxe

- Nemám tabulku symbolů.
- Jak zjistit z jakého OS dump pochází?
- O jakou verzi produktu se jedná?
- Při pádu se nevytvoří žádný dump.
- Crashující thread nemusí být ten pravý.
- Optimalizace kompileru, inline funkce, šablony, makra.
- Poslední funkce na stacku zpravidla není ten problém.
- Jak to, že to padá jen na Linuxu/Windows/etc.?

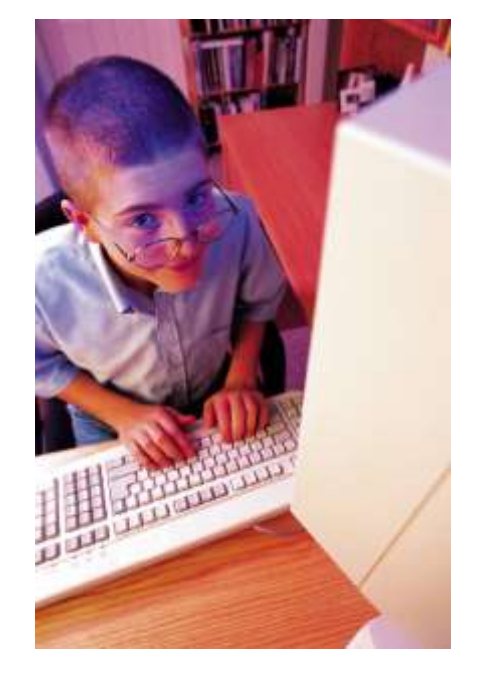

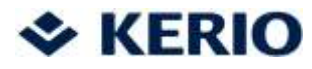

# Zajímavé tipy a triky 1.

### Kontrola integrity souboru.

!chkimg mailserver -d 00675582-00675583 2 bytes - mailserver!kerio::crypto::KLicenseManager::load\_license+be2 [ 0f 84:90 e9 ] 006759f7-006759fb 5 bytes - mailserver!kerio::crypto::KLicenseManager::load\_license+1057 (+0x475) [ e8 b4 dd ff ff:b8 00 00 00 00 ] 00675a99-00675a9c 4 bytes - mailserver!kerio::crypto::KLicenseManager::load\_license+10f9 (+0xa2) [ 66 ff ff ff:00 00 00 00 ] 11 errors : mailserver (00675582-00675a9c)

### Zjištění verze OS

vertarget Windows XP Version 2600 (Service Pack 2) UP Free x86 compatible Product: WinNt, suite: SingleUserTS kernel32.dll version: 5.1.2600.2180 (xpsp\_sp2\_rtm.040803-2158) Debug session time: Tue Sep 9 08:31:21.000 2008 (GMT+2) System Uptime: 0 days 2:35:43.656 Process Uptime: 0 days 0:01:19.000 Kernel time: 0 days 0:00:05.000 User time: 0 days 0:00:01.000

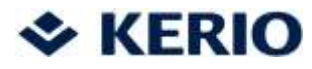

### Zajímavé tipy a triky 2.

#### Process Environment Block

```
!peb
PEB at 7ffde000
InheritedAddressSpace: No
ReadImageFileExecOptions: No
ImageBaseAddress: 00400000
Ldr 00241e90
Ldr.Initialized: Yes
Base TimeStamp Module
400000 44f41555 Aug 29 12:22:13 2006 C:\Program Files\Kerio\MailServer\mailserver.exe
7c900000 411096b4 Aug 04 09:56:36 2004 C:\WINDOWS\system32\ntdll.dll
76bf0000 411096ca Aug 04 09:56:58 2004 C:\WINDOWS\system32\psapi.dll
ProcessHeap: 00140000
ProcessParameters: 00020000
CommandLine: '"C:\Program Files\Kerio\MailServer\mailserver.exe"'
COMPUTERNAME=WINGATE
ComSpec=C:\WINDOWS\system32\cmd.exe
NUMBER OF PROCESSORS=1
OS=Windows_NT
PROCESSOR_ARCHITECTURE=x86
PROCESSOR_IDENTIFIER=x86 Family 15 Model 2 Stepping 9, GenuineIntel
PROCESSOR_LEVEL=15
PROCESSOR_REVISION=0209
SystemRoot=C:\WINDOWS (zkráceno)
```
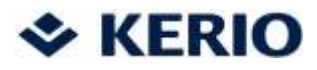

### Klientské aplikace

- Chceme se dozvědět o všech problémech, které mají koncoví uživatelé
- Chyby vetšinou nehrožují hlavní aplikaci, ale jsou pro uživatelé "otravné".
- Může se lišit podle typu aplikace
	- Samostatně spustitelné aplikace
		- crashe, divné chování
	- Webové aplikace
		- javascript chyby, nečekané stavy

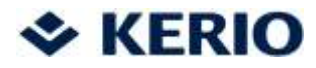

### Spustitelné aplikace

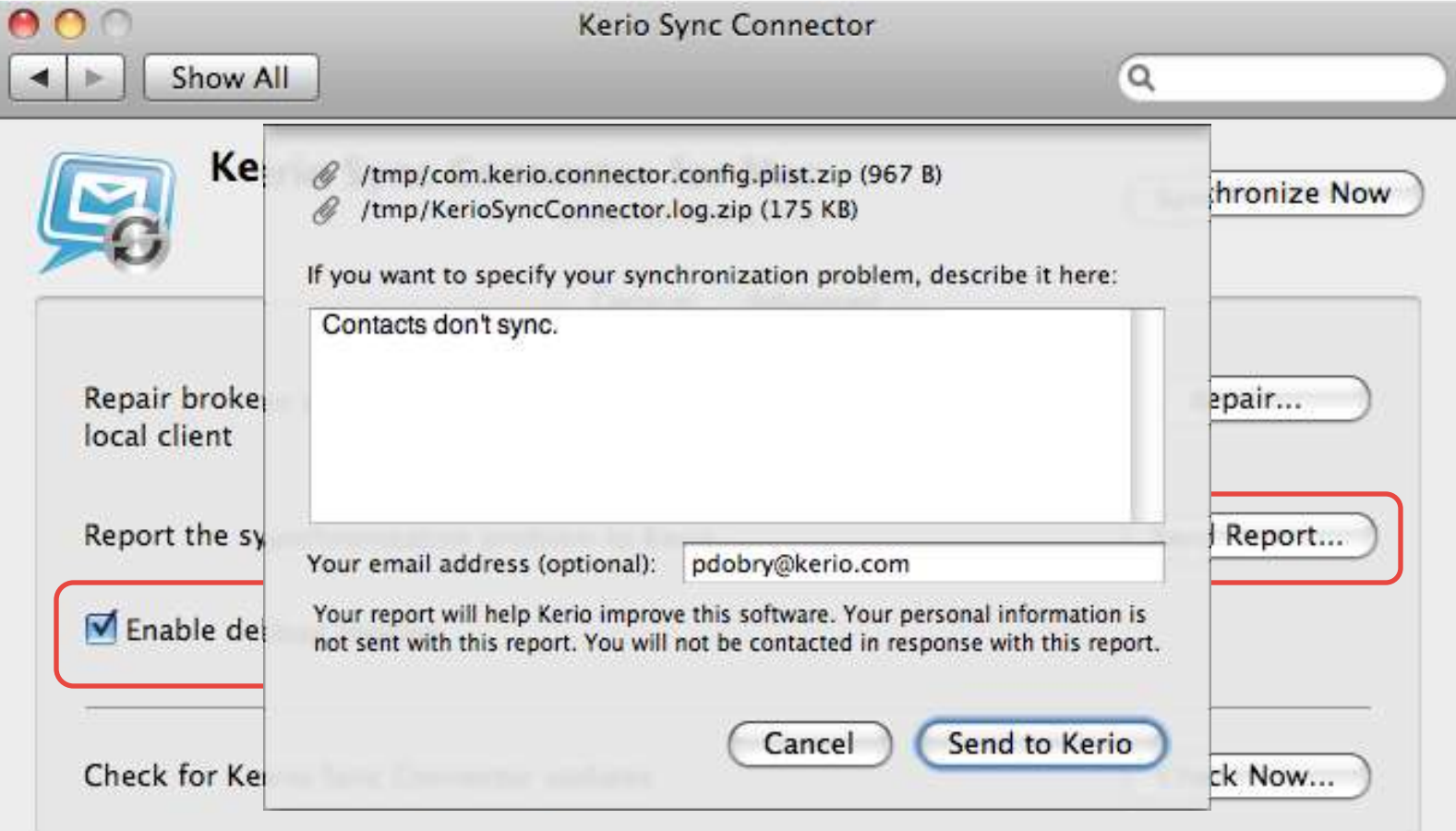

C Kerio Technologies Inc. All rights reserved.

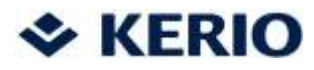

### Webové aplikace

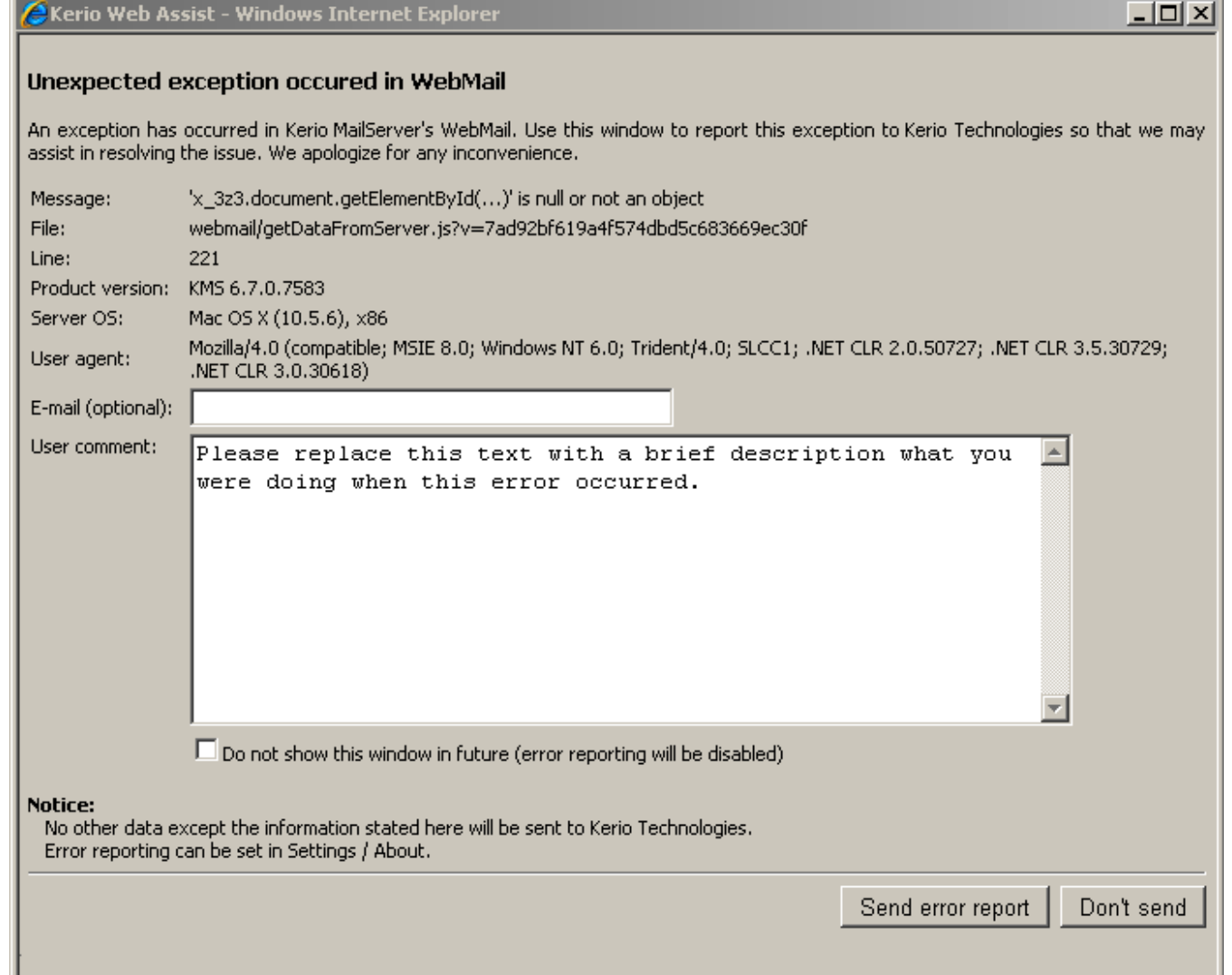

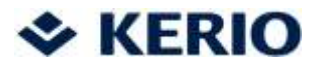

### Motivace pro automatizaci

- chceme dump co nejdříve
	- čím dříve bude chyba odstraněna, tím menší bude mít dopad
- chceme co nejvíce dumpů
	- z více dumpů se snáze odhalí chyba
	- telefonická podpora vs. anonymní upload
- chceme mít co nejméně práce
- pozitivní vliv na zákazníka
	- "Dobrý den, včera Vám spadl mailserver, víme čím to je."

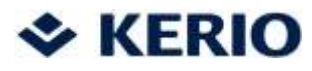

# Vznik a odeslání crashdumpu

- součástí balíku aplikace utilita assist
	- detekuje a zachytí pád aplikace
	- restartuje aplikaci
	- odešle informace na FTP server
	- provádí analýzu OS
	- po naběhnutí OS analyzuje kernel memory dump

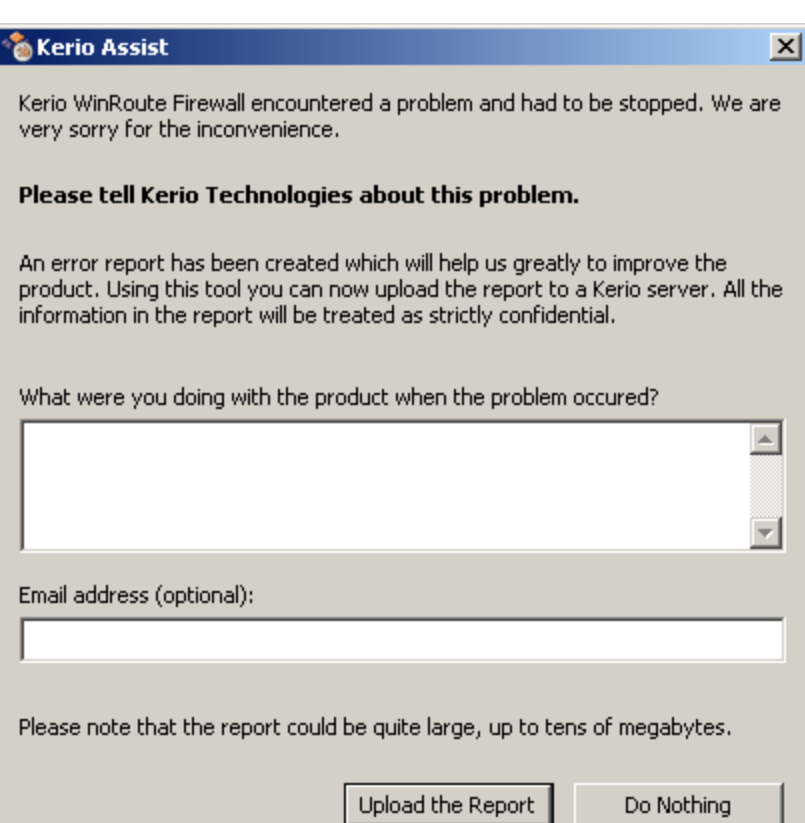

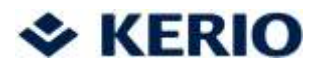

## Příjem crashdumpu

- FTP server
- 1x denně zpracování příchozích souborů
- rozdělení podle produktů

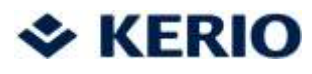

# Zpracování crashdumpu

- 1x denně staženy dumpy analyzátorem
- Perlové skripty
- rozdělení podle komponent
- analýza pomocí kd (řádkový debugger, součást WinDBG) + extension pro Kerio produkty
- zpracování výstupního logu
- odeslání výsledků na prezentační server
- odeslání přehledového emailu

```
!kwfkd.delim
!analyze -v
!kwfkd.delim
!chkimg mailserver -d
!kwfkd.delim
...
!kwfkd.delim
q
```
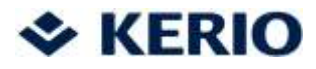

# Uchovávání a prezentace výsledků

- WWW server + databáze
- přijímá výsledky od analyzátoru, ukládá je do databáze
- prezentační rozhraní
	- poznámky
	- vyhledávání

 $\div$  KE

 $<\,$   $<$ 

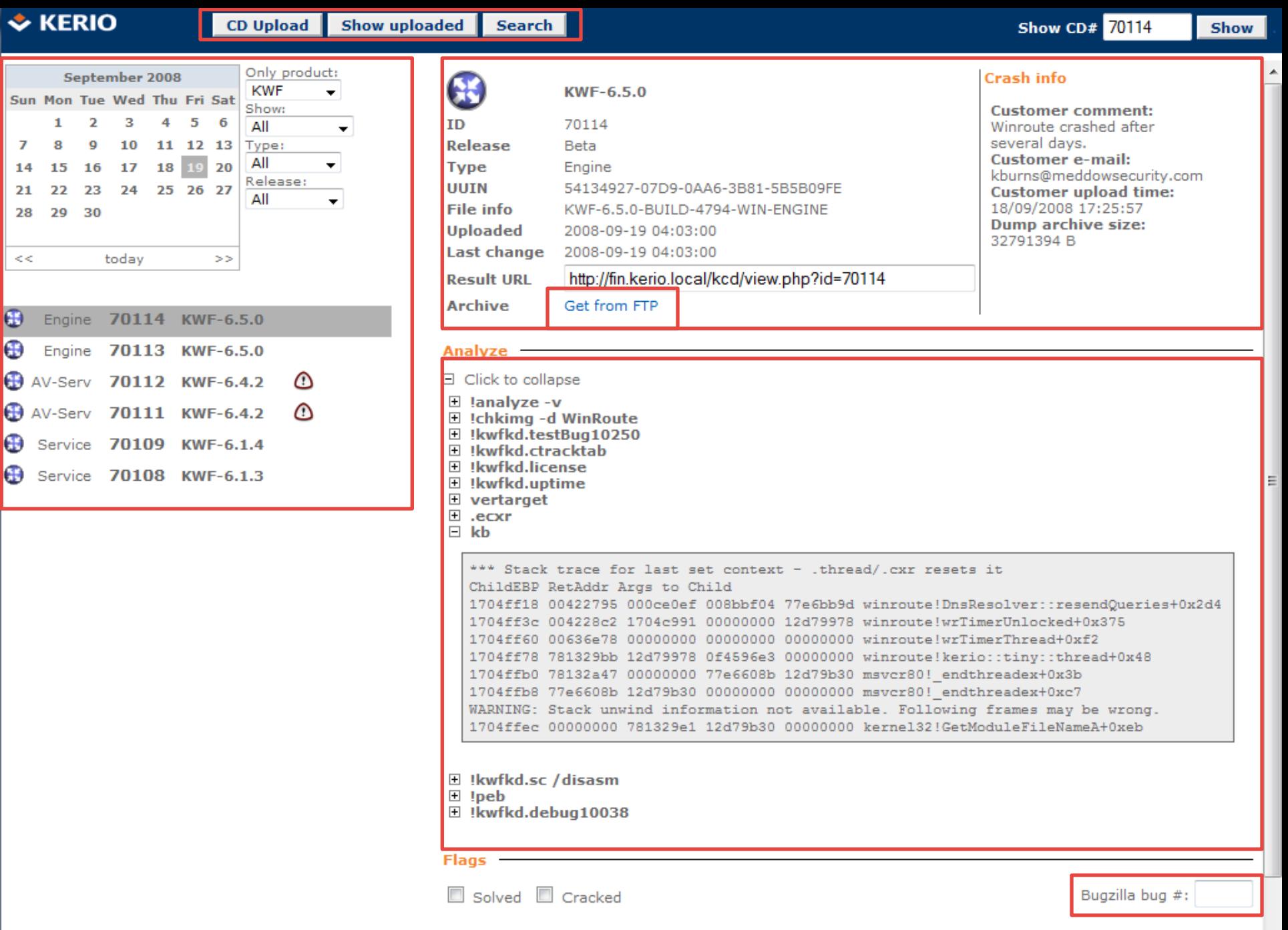

Official comments

**Internal comments** 

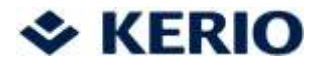

### Komponenty systému - shrnutí

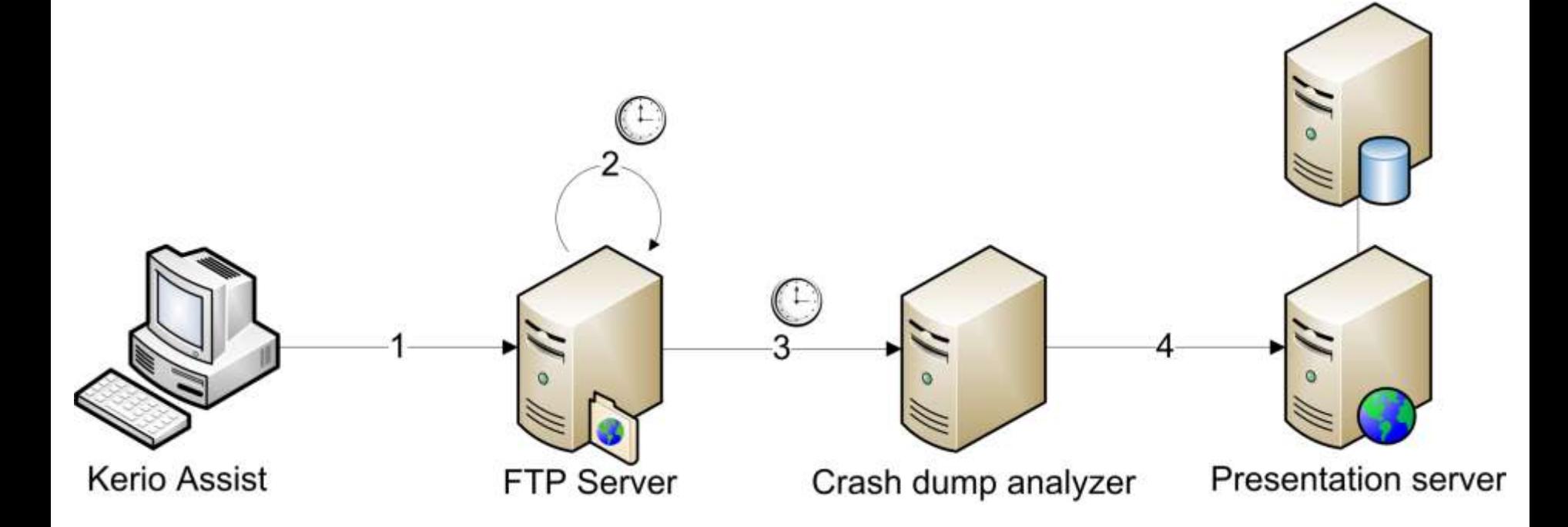

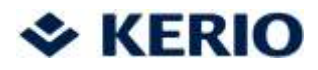

## Budoucnost systému

- fetch -> push
- konsolidace výsledků podle callstacku
- assist z desktopu do administrační konzole
- automatická zpětná vazba k zákazníkovi

### **↓ KERIO**

# **Alternativy**

- Windows Logo Program, Windows Error Reporting
- odešle popis + minidump
- server sdružuje dumpy podle callstacku
- udržuje statistiky
- popis řešení zpět až k uživateli
- registrace zdarma

#### Connect. Communicate. Collaborate. Securely.

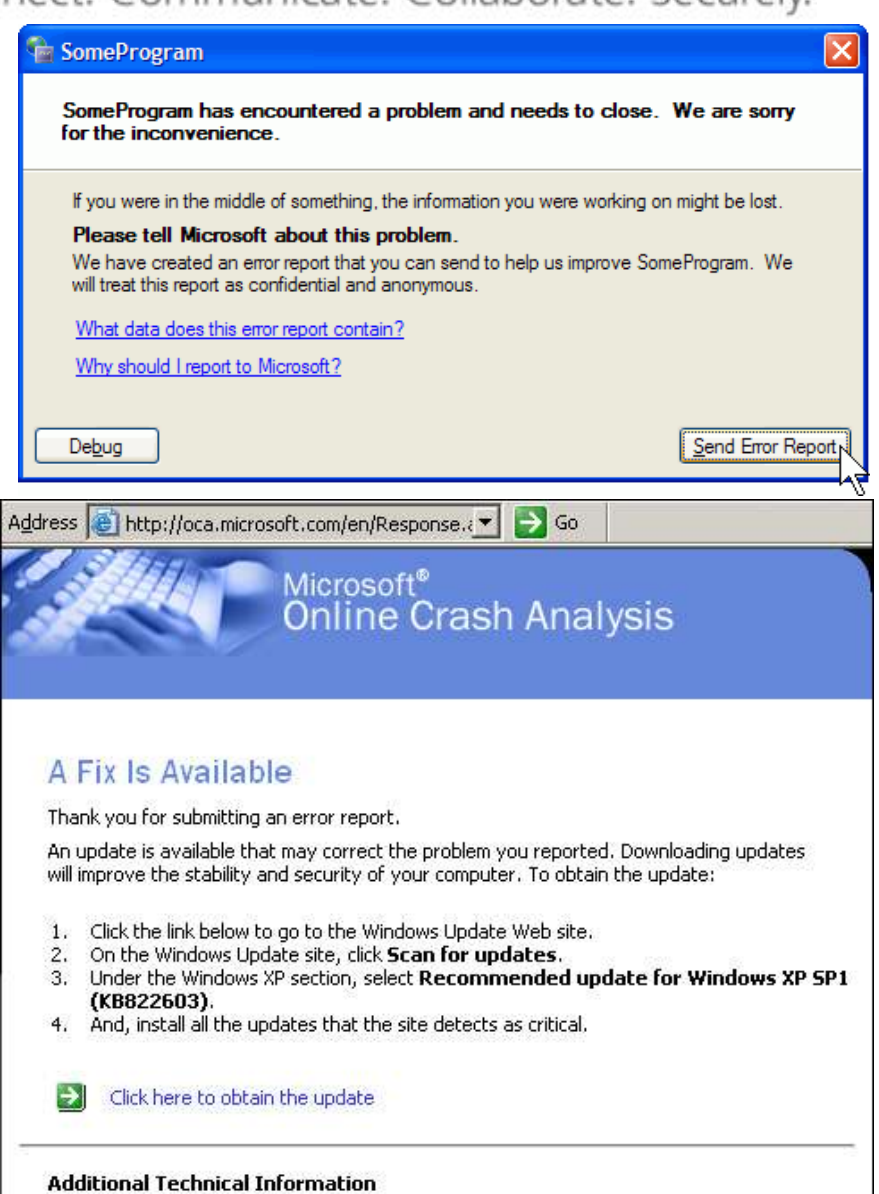

- . INFO: Availability of USB 2.0 Support in Windows XP SP1
- Availability of the Windows XP SP1 USB 1.1 and 2.0 Update

### **↓ KERIO**

### Závěr

- crashe byly, jsou a vždy budou
- počítejte s nimi, buďte připraveni
- připravte si potřebná data už za běhu programu
	- zohledněte při návrhu a implementaci
	- '\*\*\*Coredump 6.2.2.4262\*\*\*'
- Když se o problému nedozvíte, nemůžete jej vyřešit.
- Proaktivní přístup se vyplácí.
- Velký prostor pro automatizaci. Nechte hrubou práci strojům.

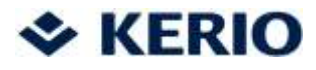

### **Odkazy**

Debugging and Error Reporting (Windows) [http://msdn.microsoft.com/en-us/library/ms679300\(VS.85\).aspx](http://msdn.microsoft.com/en-us/library/ms679300(VS.85).aspx) Crash Dump Analysis and Debugging Portal <http://www.dumpanalysis.org/> Debugging Tools for Windows [–](http://www.microsoft.com/whdc/devtools/debugging/default.mspx) WinDbg <http://www.microsoft.com/whdc/devtools/debugging/default.mspx> Debugging with GDB [http://sourceware.org/gdb/current/onlinedocs/gdb\\_toc.html](http://sourceware.org/gdb/current/onlinedocs/gdb_toc.html) Microsoft Winqual [https://winqual.microsoft.com](https://winqual.microsoft.com/)

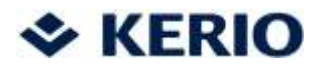

### Otázky ?

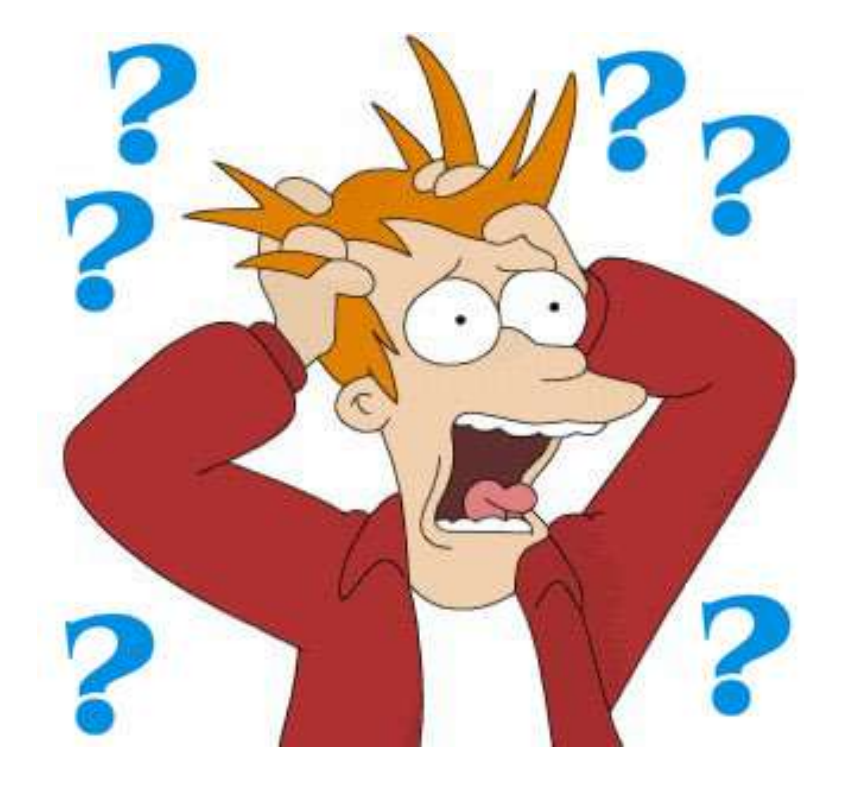

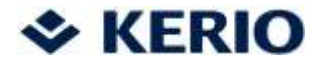

### Děkuji za pozornost !

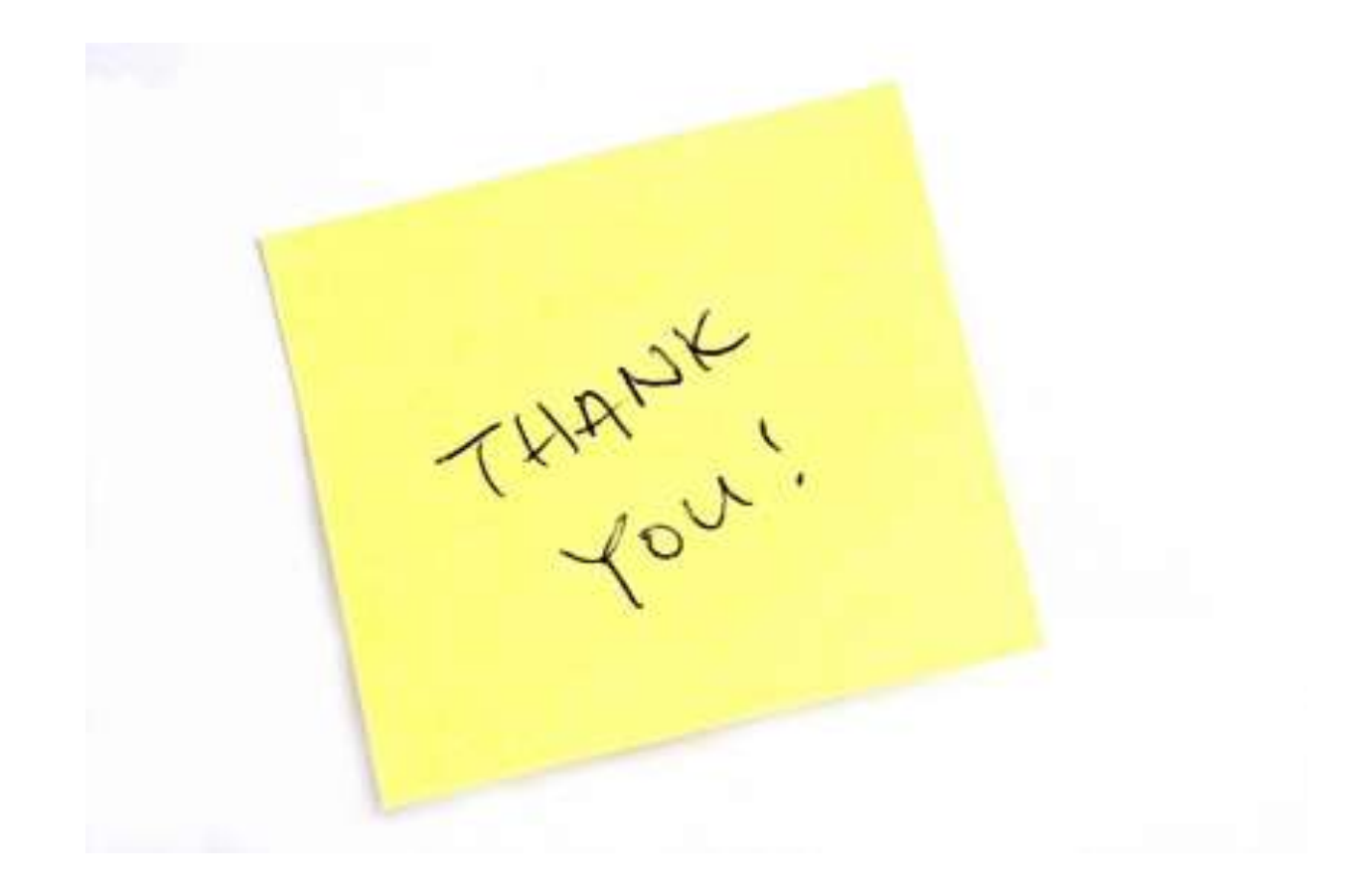